Espace pédagogique de l'académie de Poitiers > SRANE - Site de Poitiers > Développer > Accompagnement des usages, RUPN

<https://ww2.ac-poitiers.fr/srane/spip.php?article978> - Auteur : Stéphane Penaud

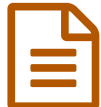

# Présentation de l'application SCHEMATIC

## *Descriptif :*

Présentation de l'application SCHEMATIC, outil de suivi et de pilotage stratégique pour la mise en œuvre du numérique dans les établissements du 1er et 2nd degré.

#### *Sommaire :*

- Présentation de SCHEMATIC
- Qui Complète la fiche SCHEMATIC de l'établissement
- Comment compléter la fiche SCHEMATIC de l'établissement

## **• Présentation de SCHEMATIC**

Lancée en octobre 2021, l'application **SCHEMATIC** s'appuie sur une méthodologie de travail visant à mesurer la **maturité numérique** des différents acteurs de terrain. Outil de suivi, mais aussi de dialogue, SCHEMATIC est un cadre de travail qui permettra à la fois une analyse de l'évolution des indicateurs de la grille et un **accompagnement des équipes**.

Cet outil est décliné en 2 versions :

- 1er degré
- 2nd degré

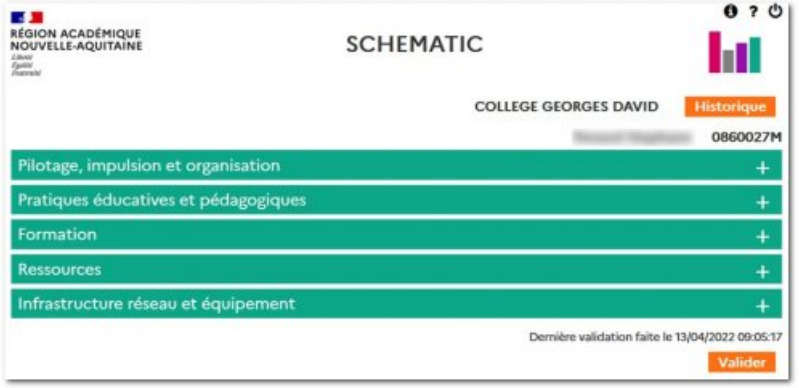

Il doit favoriser l'adhésion de toute la communauté éducative à cette démarche. Les éléments nécessaires à la cohérence académique des actions menées dans le domaine du numérique sont ainsi réunis.

L'objectif de cette application est de fournir un **outil de suivi** et de **pilotage stratégique** pour la mise en œuvre du numérique dans les établissements. Il est composé d'une série d'items mesurant le niveau atteint dans différents domaines liés à la mise en œuvre du **numérique éducatif**.

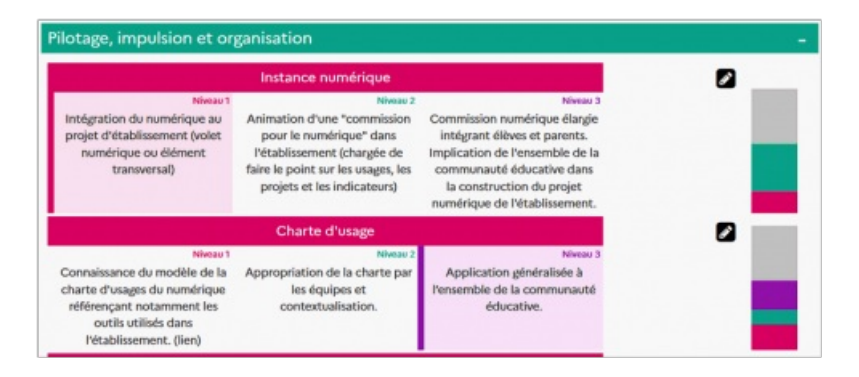

Cet outil doit aider à fixer les objectifs à atteindre, à établir la stratégie numérique de l'établissement et à déterminer le projet d'**accompagnement** et de **formation**. Il doit également faciliter le **dialogue** entre les partenaires de la communauté éducative et permettre une adhésion de tous à la stratégie proposée.

# ● Qui Complète la fiche SCHEMATIC de l'établissement

#### Pour le 1er degré

C'est le directeur qui complète la fiche SCHEMATIC de l'école.

Ce travail fait en concertation avec l'équipe enseignante peut également être accompagné par l'enseignant référent aux usage du numérique (ERUN).

## Pour le 2nd degré

C'est un membre de l'équipe de direction (chef d'établissement ou adjoint) qui complète la fiche SCHEMATIC de l'établissement.

Ce travail peut être fait en concertation avec le·s RUPN·s de l'établissement.

# Comment compléter la fiche SCHEMATIC de l'établissement

- 1. Accéder au portail ARENA proposé dans l'intranet académique ;
- 2. Naviguer dans la rubrique "*Enquêtes et Pilotage*" ;
- 3. Cliquer sur le lien *SCHEMATIC* proposé dans la partie "*Pilotage Etablissements*" ;
- 4. Déplier les différents domaines proposés ;
- 5. Sélectionner le niveau correspondant à celui de l'établissement pour chaque ligne proposée :
	- le graphique à droite de chaque ligne est actualisé en temps réel,
	- Celui-ci représente les niveaux cumulés pour les établissements du même type (école, collège lycée etc.) et du même territoire que celui en cours (pour les écoles : circonscription, pour les collèges : département, pour les lycées : académie),
	- Il est possible d'afficher la légende et ses données en positionnant la souris sur le graphique.
	- Les sélections effectuées sont enregistrées en temps réel : il est inutile d'enregistrer/sauvegarder
- 6. Valider l'ensemble de la grille en cliquant sur le bouton adéquat

A savoir :

- Pour chaque ligne d'items, il est proposé de pouvoir rédiger une note personnelle en cliquant sur le  $\blacksquare$ .
- Pour annuler une sélection de niveau, il suffit de cliquer à nouveau sur le niveau sélectionné.
- Il existe une astuce d'affichage pour connaître les niveaux validés :
	- arrière-plan coloré de l'en-tête de niveau : niveau déjà validé
	- arrière plan coloré de l'intitulé du niveau : niveau sélectionné

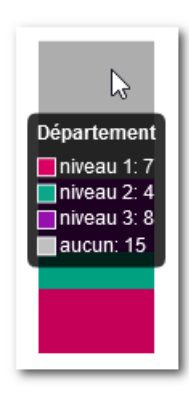

**Valider** 

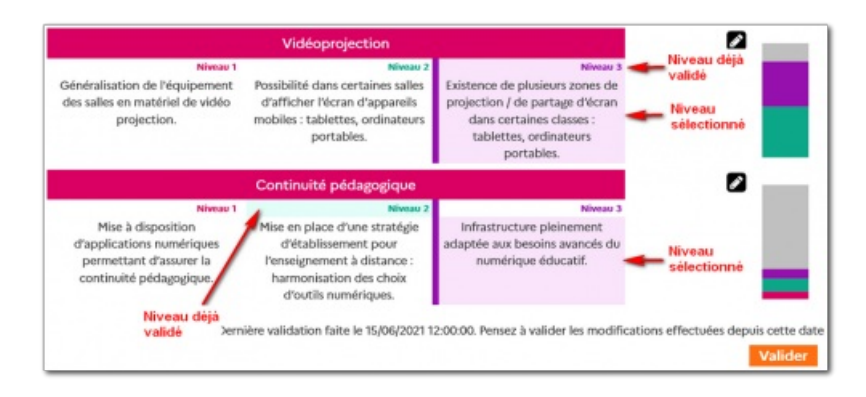

Par l'intermédiaire du bouton "*Historique*" proposé en haut de la fiche, il est possible de consulter l'historique de positionnement de l'établissement par critère :

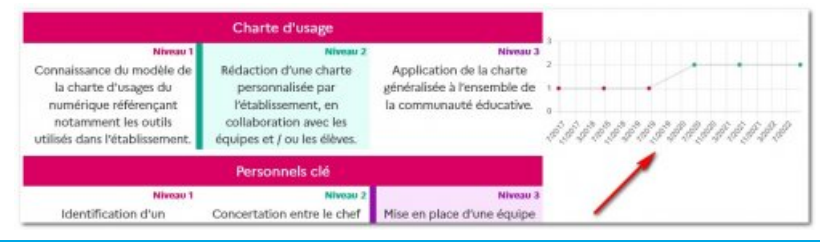

# Documents joints

[SCHEMATIC](https://ww2.ac-poitiers.fr/srane/sites/srane/IMG/pdf/schematic_ref_1d.pdf) référentiel 1D (PDF de 60.8 ko)

Premier degré - Version 17 décembre 2021 - Académie Poitiers.

## [SCHEMATIC](https://ww2.ac-poitiers.fr/srane/sites/srane/IMG/pdf/schematic_ref_2d.pdf) référentiel 2D (PDF de 114.1 ko)

Second degré - Version novembre 2021 - Académie Poitiers.

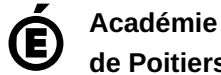

**de Poitiers** Avertissement : ce document est la reprise au format pdf d'un article proposé sur l'espace pédagogique de l'académie de Poitiers. Il ne peut en aucun cas être proposé au téléchargement ou à la consultation depuis un autre site.